## Assistance for the review

Dear Reviewer. The review takes place online at the [AAR2 homepage.](https://aar2.ccca.ac.at/en/aar2-5/) *Please note that the SOD is to be treated confidentially.* 

- For reviewing, you need to be registered at the [AAR2 homepage.](https://aar2.ccca.ac.at/wp-login.php?wp_lang=en_US)
- If you have already an account, you just need t[o log in.](https://aar2.ccca.ac.at/wp-login.php)
- You can comment on the report on the AAR2 homepage going to **Scientific Review.**
- To be able to review please accept the **APCC Conflict of Interest Policy** first.
- Guidelines for the review are available [online.](https://aar2.ccca.ac.at/wp-content/uploads/2022/11/Guidance-for-Reviewers-AAR2.pdf)
- To go directly to a specific chapter, click on the respective chapter in the Table of Contents in the document window.

The illustrations below also apply to the SOD.

## 1) Enter comments

The **SOD is numbered consecutively** throughout the document**. Line numbering starts anew with each page. The report can be commented on page by page and line by line**. Please do this directly in the field next to the document window and enter the corresponding digits for it. In this way, the comments can be clearly assigned to the respective chapters. To **refer to the entire document and/or the entire page** with a comment, please **enter "0"** when specifying page/line.

Your **entered comments will be saved**, you can see them above the document.

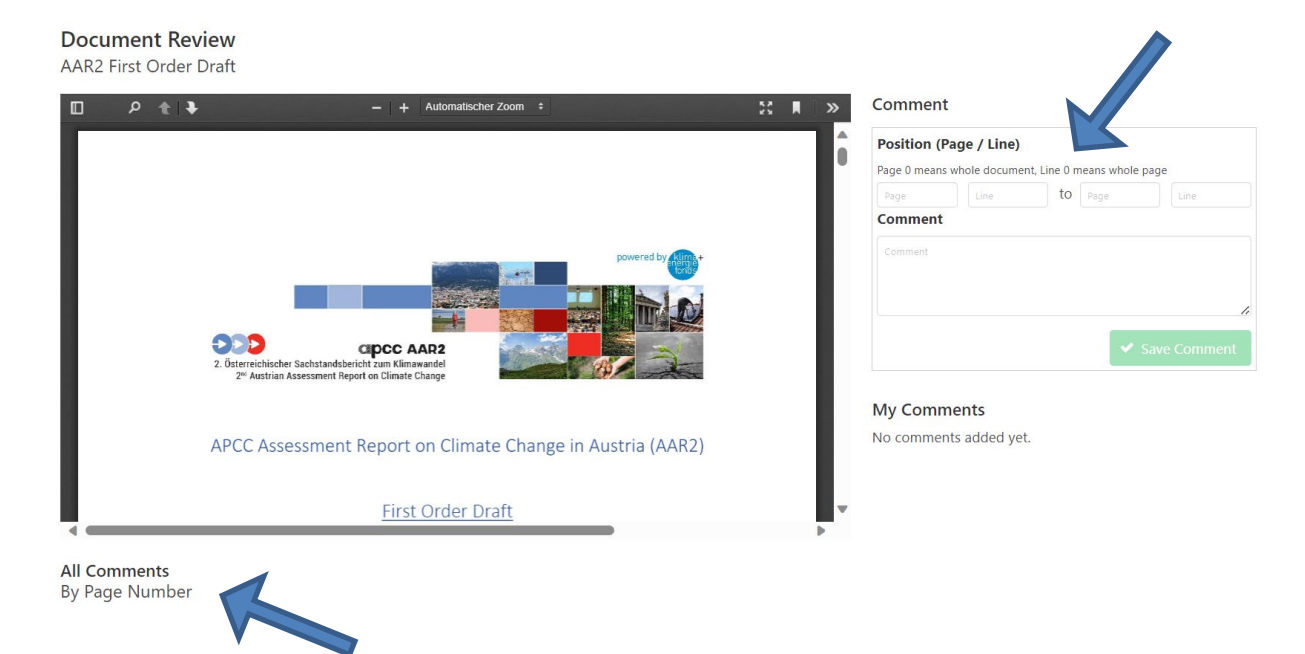

## 2) View and readability

Depending on your monitor and view settings, the readability and view of the document can be changed.

You can zoom in and out by operating  $Stg - (minus)$  or  $Stg + (plus)$  on your computer. You can also change the view in the document window itself choosing the zoom (-+) on the top bar in the middle.

If you prefer to see the structure of the SOD or wish to see an overview of the following pages, change the view in the sidebar on the left on the top bar.

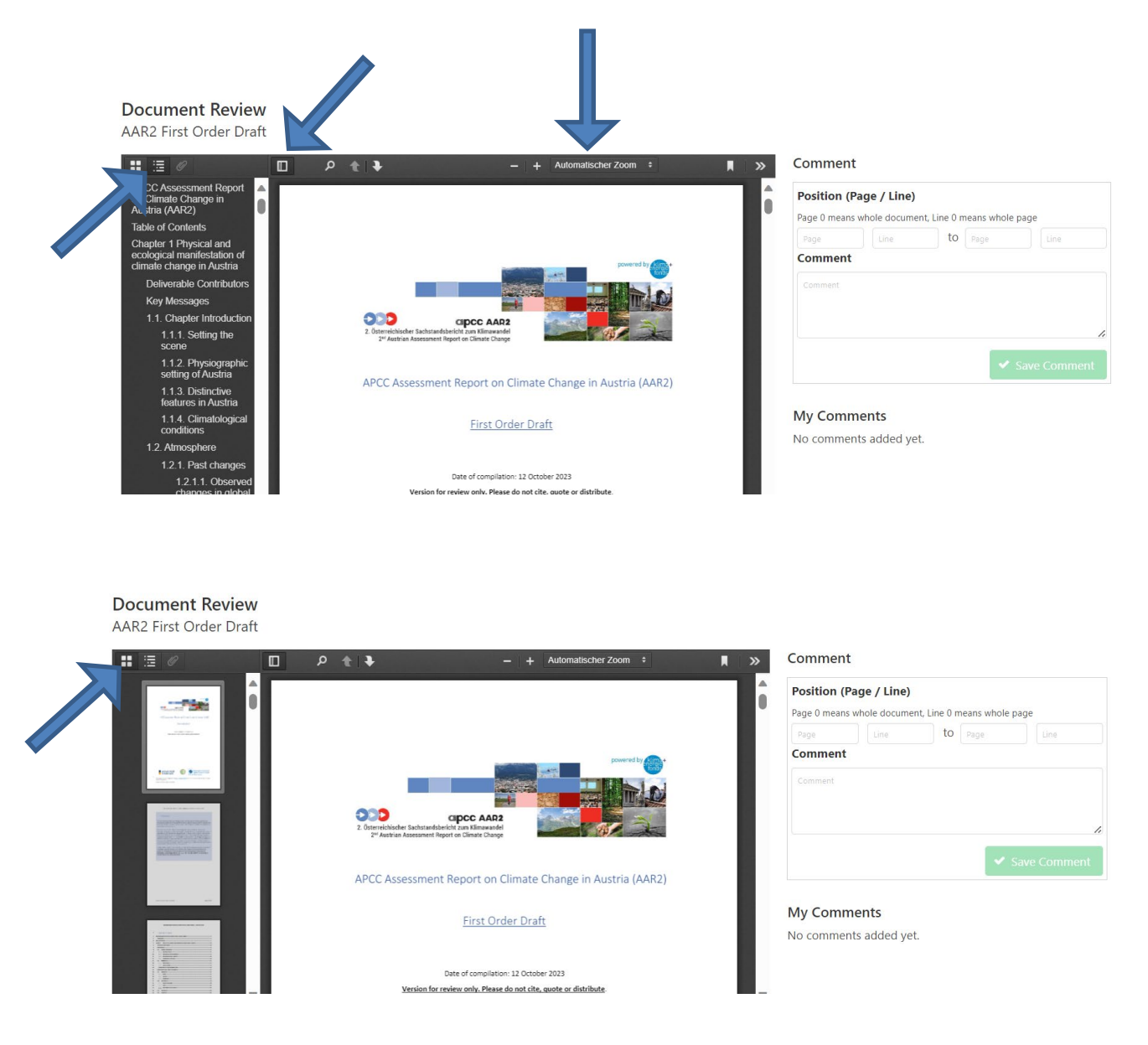

For further **content guidance for commenting** see the [review guidelines](https://aar2.ccca.ac.at/wp-content/uploads/2022/11/Guidance-for-Reviewers-AAR2.pdf) below the uploaded document.

If you have any questions, please contact Zsófi Schmitz [\(zsofi.schmitz@ccca.ac.at\)](mailto:zsofi.schmitz@ccca.ac.at).

*Thank you for participating in the review of AAR2!*